## **Sisukord**

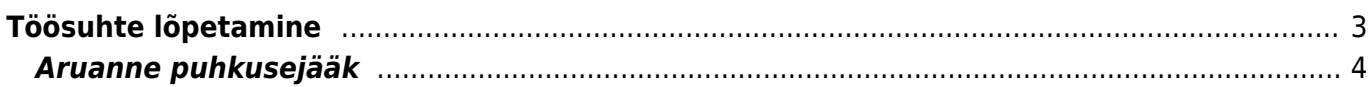

## <span id="page-2-0"></span>**Töösuhte lõpetamine**

Töösuhte lõpetamise arvestust saab teha personali kaardilt.

Süsteemi seadistustes tuleb määrata seadistusel "**Palga arvestuse kinnitamine lisab puhkusejäägi personalikaardile**" **JAH** peale.

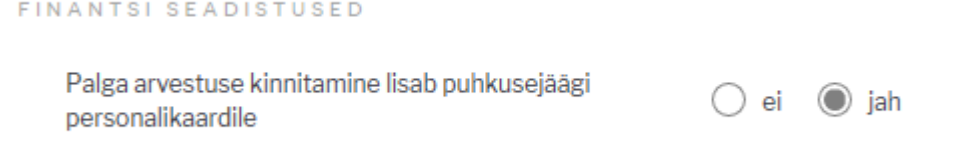

Kui kinnitatakse palgaarvestuse dokument, millel esineb puhkusejääki asetav palgavalem, lisatakse personali kaardi palgamooduli saki "Lisa puhkusepäevad" tabelisse arvestatud puhkusejääk. Kuupäevaks pannakse palgaarvestuse dokumendi kuupäev.

 Lisa puhkusepäevad tabelisse saab ka käsitsi puhkusepäevade kogust lisada. Koguse sisestamisel võib kasutada nii positiivset kui ka negatiivset arvu.

Arvestuse tegemiseks tuleb sisestada töötajale lõppkuupäev ja paragrahv. Seejärel salvestada personali kaart. Järgnevalt, kui vajutada personali kaardil nuppu **PALK**, saab luua uue arvestuse dokumendi või lisada olemasolevale arvestusele.

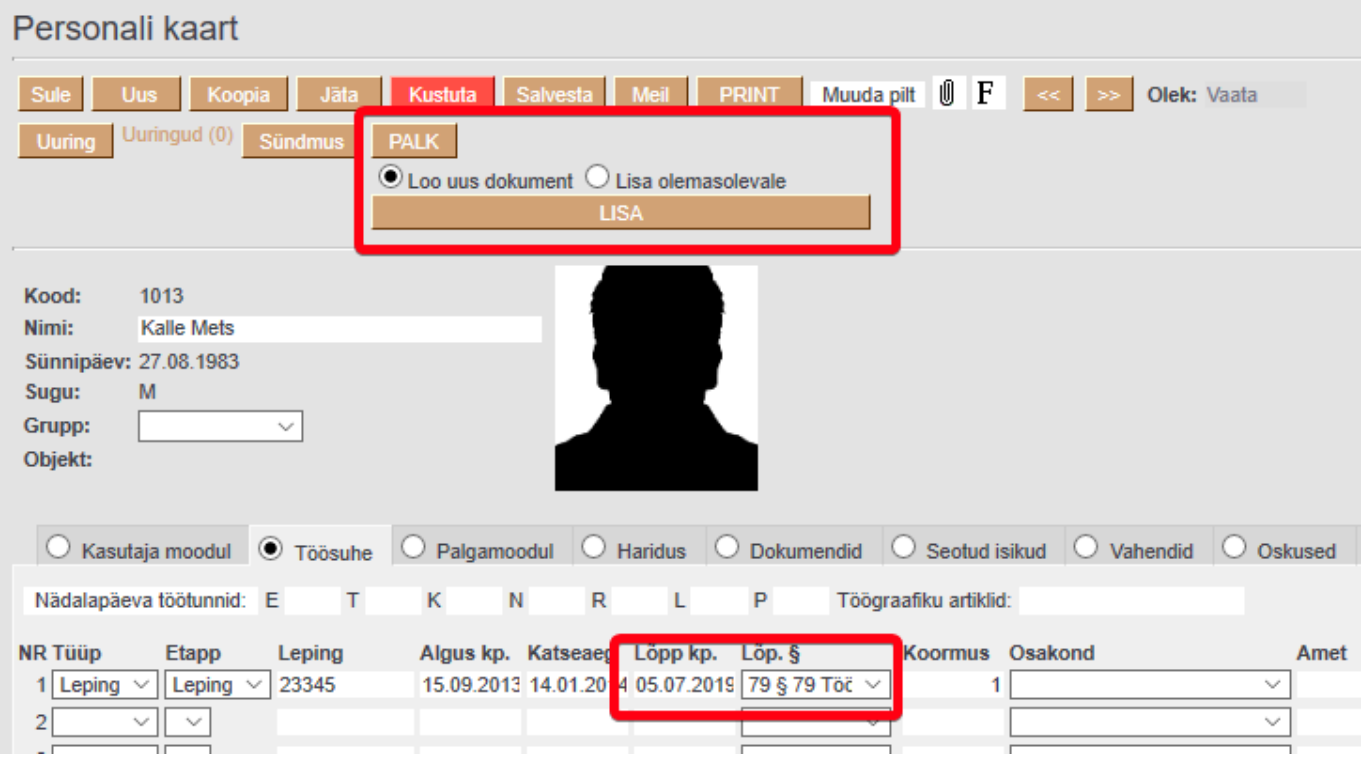

- Loo uus dokument- loob uue palgaarvestuse, mille aeg lahtrisse paneb töösuhte lõpu kuupäeva ja asetab töötaja töötasud.
- Lisa olemasolevale- valiku puhul saab selle töötaja lisada olemasolevale arvestusele. Dokumendi kuupäeva ei muudeta.

## **Puhkusekompensatsioon ja muud lõpetamise erijuhtumitega seotud valemid lisatakse alati manuaalselt.**

**Palga tasumise** dokumendilt on võimalik koheselt sulgeda kasutajad, kes asuvad konkreetsel tasumisel. Sulgemine tähendab seda, et personali kaardil Admin sakil tekib suletud linnuke.

Vaikimisi seda nuppu ei ole. Selleks tuleb tasumise dokumendi peenhäälestuses teha linnuke seadistusele "Personali sulgemise võimalus".

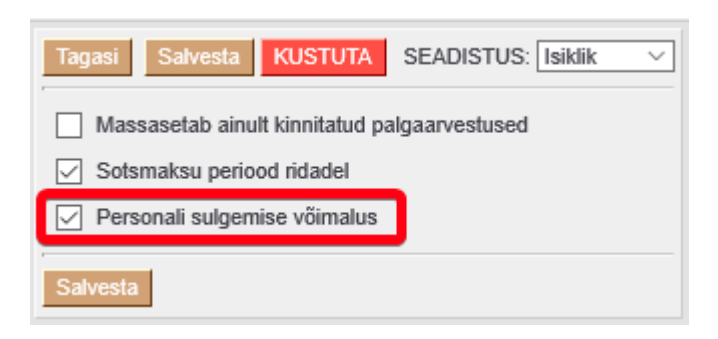

"Sule personal" nupp tekib kinnitatud dokumendile.

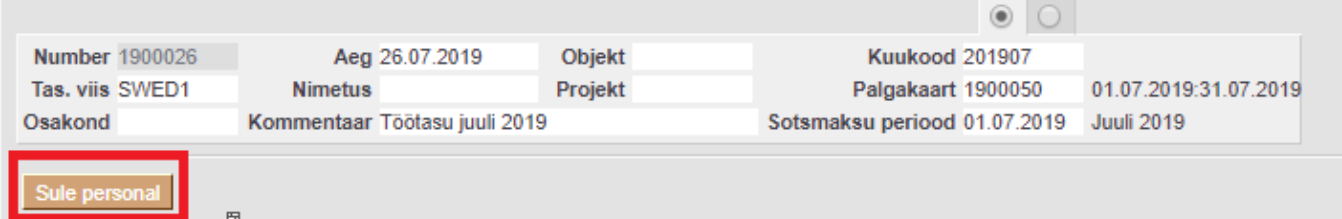

## <span id="page-3-0"></span>**Aruanne puhkusejääk**

Kui inimese töösuhe on lõppenud, siis kogunenud tulpa suurendatakse või vähendatakse personalikaardil palgamooduli sakil "Lisa puhkusepäevad" sektsioonis olevate päevade võrra.

From: <https://wiki.directo.ee/> - **Directo Help**

Permanent link: **<https://wiki.directo.ee/et/toosuhtelopetamine?rev=1568897604>**

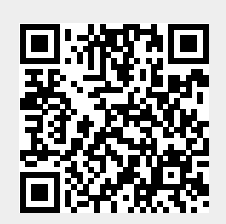

Last update: **2019/09/19 15:53**